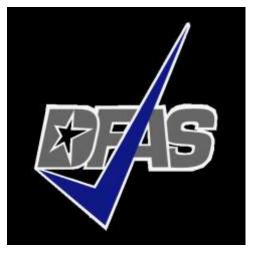

# How To: File a Travel Voucher in Travel Voucher Direct

Defense Finance and Accounting Service

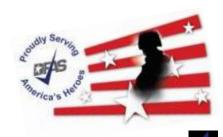

Integrity - Service - Innovation

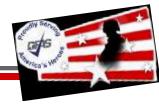

# The next slides will walk you through accessing, exporting and archiving your files for upload at the final step.

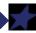

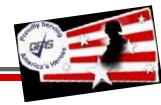

Prior to filing your voucher you will need the following documentation and information:

- 1) A filled out DD Form 1351-2 (completed in previous slides) showing the timeline of your return. Saved exactly as indicated by the naming convention in Slide 6.
- 2) Field Duty Orders, TCS Orders, and <u>ALL amendments</u> of orders while you were deployed. These need to be in PDF form, clear, legible, and include your Social Security number for processing. NATO orders are not required for Travel Pay processing.
- 3) Orders can be found by starting at:
  - <u>https://www.hrc.army.mil/</u> Login in with your CAC and select "Self Service"
  - Then, click Interactive Personnel Electronic Records Management (iPERMS)
  - OR go directly to iPERMS at <a href="https://iperms.hrc.army.mil/login/">https://iperms.hrc.army.mil/login/</a>
  - GO to the next page for downloading of Orders

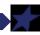

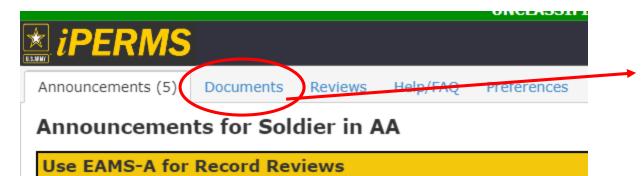

Click Documents to enter your portal for Documents

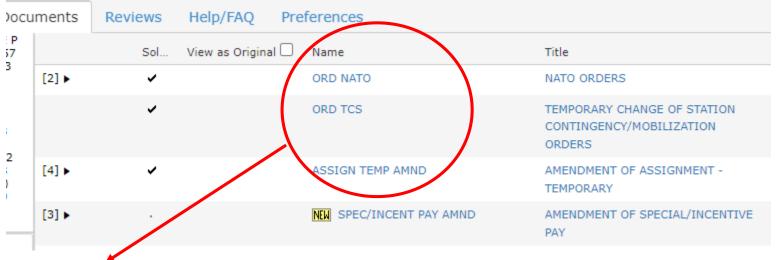

<u>ALL</u> documents under "ORD NATO", "ORD TCS", and "ASSIGN TEMP AMND" need to be downloaded.

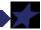

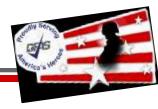

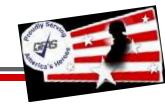

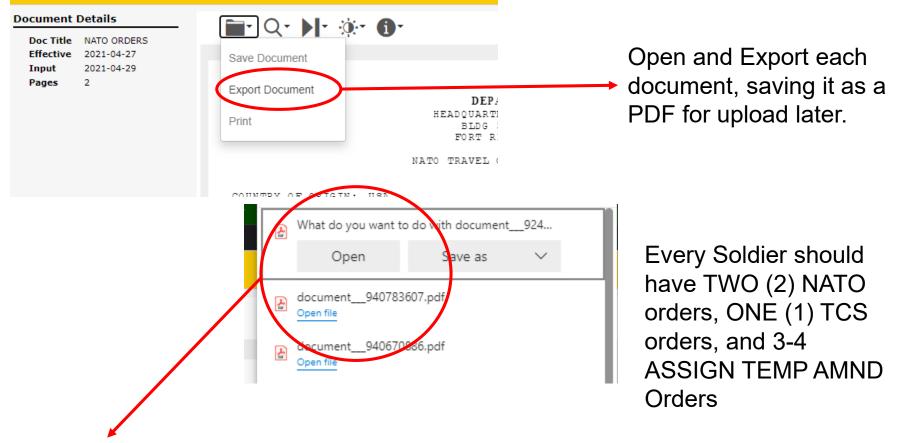

Once you export, Open and Save all PDF's until you have <u>ALL the following</u> <u>documents:</u>

"ORD NATO", "ORD TCS", and "ASSIGN TEMP AMND".

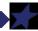

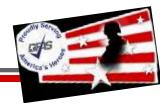

## **START**

### https://www.dfas.mil/MilitaryMembers/travelpay/Where-to-Submit-Your-Claim/

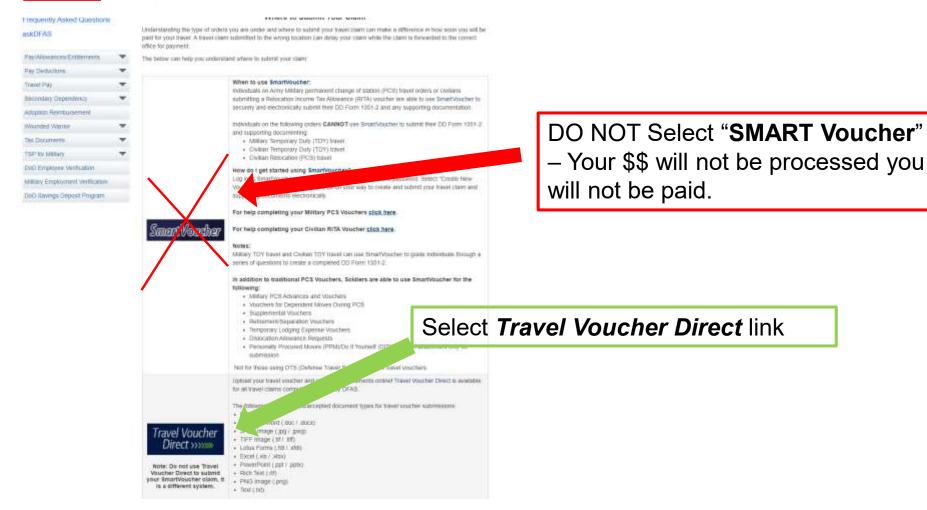

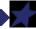

# Revenue Hand

#### **TRAVEL VOUCHER DIRECT -- ONLINE CUSTOMER SERVICE**

# FAQs [Submit A Ticket] 1) Click the "Submit a Ticket"

Step 1: Category selected is: Travel Voucher Direct Step 2: Select a Subcategory by clicking the >> button next to the subcategory name.

Form to submit Navy DD1351-2 Travel Voucher

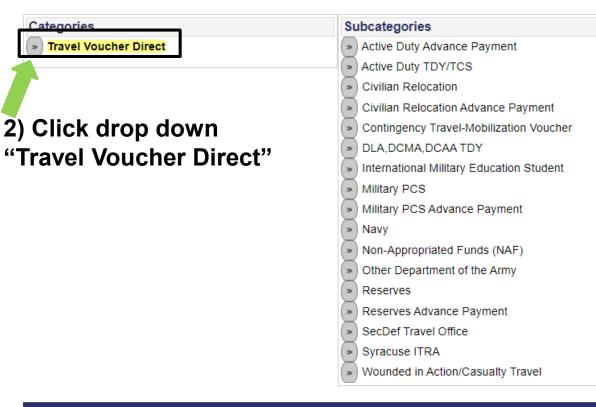

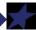

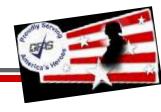

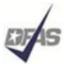

Defense Finance and Accounting Service

Providing payment services of the U.S. Department of Defense 1-888-332-7411

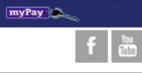

#### TRAVEL VOUCHER DIRECT -- ONLINE CUSTOMER SERVICE

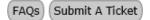

Help

Step 1: Category selected is: Travel Voucher Direct Step 2: Select a Subcategory by clicking the >> button next to the subcategory name.

| Categories            | Subcategories                                           |
|-----------------------|---------------------------------------------------------|
| Travel Voucher Direct | Active Duty Advance Payment                             |
|                       | » Active Duty TDY/TCS                                   |
|                       | » Civilian Relocation                                   |
|                       | <ul> <li>Civilian Relocation Advance Payment</li> </ul> |
|                       | Contingency Travel                                      |
|                       | DLA,DCMA,DCAA TDY                                       |
|                       | International Military Education Student                |
|                       | Military PCS                                            |
|                       | Military PCS Advance Payment                            |
|                       | Navy                                                    |
|                       | Other Department of the Army                            |
|                       | » Reserves                                              |
|                       | Reserves Advance Payment                                |
|                       | SecDef Travel Office                                    |

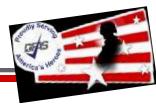

| Frequently Asked Questions                              | Viewed | Rating |
|---------------------------------------------------------|--------|--------|
| Secure Travel Voucher Submission for Contingency Travel | 7,535  | ***    |

Note: The viewed and rating columns will not be updated until you return to the home page or refresh this page.

| Your Information                   |                                                                                                    |  |  |  |  |
|------------------------------------|----------------------------------------------------------------------------------------------------|--|--|--|--|
|                                    | Change Category/Sub-Category selection                                                                                                    |  |  |  |  |
| Category:<br>Subcategory:<br>Name: | Travel Voucher Direct         Contingency Travel       Active Duty         TDY/TCS       Middle:       Last*:         JOHANNAH       ROSE       WIEGE         If you are using spam blocking software on the email you provide, you may not receive any responses from our system. In order to ensure that you receive our responses please add: DFAS-TRAVELPAY-CCC@mail.mil to your list of approved senders before submitting your item.                                                    |  |  |  |  |
|                                    | Email*:<br>JOHANNAH.R.WIEGE.MIL@MAIL.MIL<br>JOHANNAH.R.WIEGE.MIL@MAIL.MIL                                                                                                    |  |  |  |  |
| Additional Email:                  | If you would like this information and responses sent to additional email addresses, enter them here. Separate multiple addresses with the semi-colon (;)<br>JOHANNAH.WIEGE@GMAIL.COM                                                                                                    |  |  |  |  |
| Passcode*:                         | Enter a passcode to gain future access to your ticket. In order to view your ticket's information, including the response from our representatives, you will need this passcode. This passcode is unique to you and your ticket. Use something that is easy to remember or write down your code and save in a safe location. Passcodes can be 9 - 40 characters long and can contain any number of letters, numbers and/or special characters, but cannot contain your email address or name. |  |  |  |  |
|                                    | CREATE PASSWORD THAT MEETS CRITERIA ABOVE                                                                                                    |  |  |  |  |
|                                    | Entering additional email address(es) above will be only be used for the first receipt notification email. After that stage in the process, the system will send notifications to just one email address, the main email address you provided above.                                                                                                    |  |  |  |  |

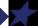

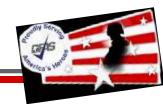

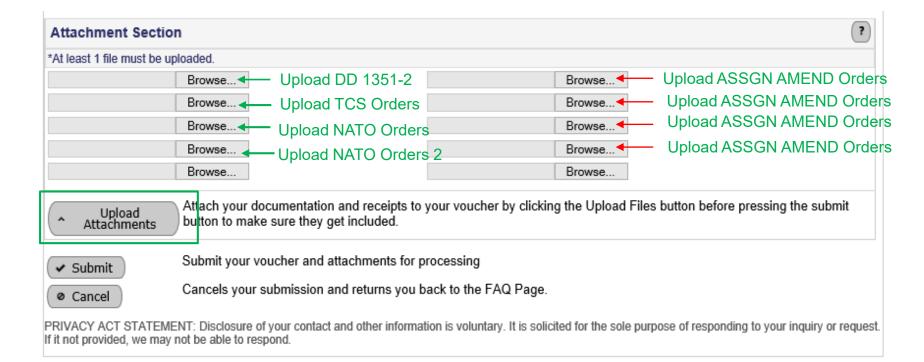

# Upload Travel Documents by selecting "Choose File"

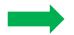

### Select Upload Attachments

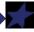

| *At lea                               | st 1 file must be u                                                         | ploaded.                                                                         |                            |                                                                                                    |  |  |
|---------------------------------------|-----------------------------------------------------------------------------|----------------------------------------------------------------------------------|----------------------------|----------------------------------------------------------------------------------------------------|--|--|
| U \                                   | ✓ Attachment wi<br>Ward, Kyle P - D<br>(4 KB)                               | II be processed<br>peployment Orders (Amendment 1).pdf                           | ۵                          | <ul> <li>Attachment will be processed</li> <li>Ward, Kyle P - Deployment Orders (Amendment 2).pdf</li> <li>(5 KB)</li> </ul> |  |  |
| U \                                   | <ul> <li>Attachment wi</li> <li>Ward, Kyle P - D</li> <li>(4 KB)</li> </ul> | II be processed<br>peployment Orders (Amendment 3).pdf                           | ۵                          | <ul> <li>Attachment will be processed</li> <li>Ward, Kyle P - Deployment Orders (Amendment 4).pdf</li> <li>(5 KB)</li> </ul> |  |  |
|                                       | Attachment wi<br>Ward, Kyle P - N                                           | ll be processed<br>IATO Orders (1).pdf (23 KB)                                   | ۵                          | <ul> <li>Attachment will be processed</li> <li>Ward, Kyle P - NATO Orders (2).pdf (23 KB)</li> </ul>                         |  |  |
|                                       | <ul> <li>Attachment wi</li> <li>Ward, Kyle P - D</li> </ul>                 | II be processed<br>D Form 1351-2 COMPLETE.pdf (134 KB)                           |                            |                                                                                                    |  |  |
| Choose File Ward, Kyle (Original).pdf |                                                                             |                                                                                  | Choose File No file chosen |                                                                                                    |  |  |
| Choo                                  | ose File No file c                                                          | hosen                                                                            |                            |                                                                                                    |  |  |
| ^                                     | Upload<br>Attachments                                                       | Attach your documentation and receipts to button to make sure they get included. | o your                     | voucher by clicking the Upload Files button before pressing the subr                                                         |  |  |
| 🖌 Si                                  | Submit your voucher and attachments for processing                          |                                                                                  |                            |                                                                                                    |  |  |
| ø Ca                                  | ancel                                                                       | Cancels your submission and returns you back to the FAQ Page.                    |                            |                                                                                                    |  |  |
| RIVAC                                 | CY ACT STATEME                                                              | NT: Disclosure of your contact and other informa                                 | ition is                   | voluntary. It is solicited for the sole purpose of responding to your inquiry or                                             |  |  |

If it not provided, we may not be able to respond.

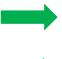

Ensure that the documents appear as above. Successfully uploaded documents will have a blue check mark.

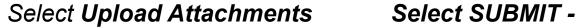

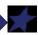

After you submit your voucher for payment, expect 5-7 days for processing. You will receive the money direct into your personal bank account. In the event there are issues or to confirm payment, monitor these two places:

- Monitor the email you listed on the DD Form 1351-2. Any corrections or issues will be sent through this email.
- 2) Check your MyPay, specifically the "Travel Voucher Advice of Payment" on your main MyPay page. Once a document posts on here, you will have gotten paid. Ensure the amounts match with what you received to your bank account.

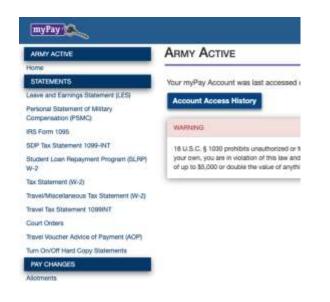

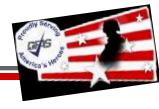